# ЧАСТО ЗАДАВАЕМЫЕ ВОПРОСЫ **ИНТЕРАКТИВНЫЙ ПРОФИЛЬ LEADERSHIP CIRCLE®**

*Редакция за сентябрь 2023 г.*

#### *1. Зачем менять отчет LCP? Ведь и прежний прекрасно работает.*

Мы развиваемся как организация и обновляем продукт LCP, чтобы он лучше служил нашим лидерам и тренерам.

### *2. Как открыть новый интерактивный отчет LCP?*

В проектах, по которым отчеты формируются 5 июня 2023 г. или позднее, откройте страницу «Информация для заказа» (Order Details) и найдите своего лидера в списке участников (List of Participants). Нажмите на кнопку «Просмотреть интерактивный отчет» (View Interactive Report) рядом с именем участника. [Вот](https://fullcirclegroup.box.com/s/ge8jxj3owj1dquihwewg4igir9xjfava)  [пошаговая инструкция в формате PDF.](https://fullcirclegroup.box.com/s/ge8jxj3owj1dquihwewg4igir9xjfava)

### *3. Новый интерактивный отчет LCP — это обязательно? Меня устраивает и прежний отчет в формате PDF.*

Настоятельно рекомендуем вам пользоваться интерактивным отчетом: в нем собрана вся информация для дебрифа, а также он удобнее для лидера. Обычные графики, тренерские отчеты и отчеты участников в формате PDF по-прежнему доступны по кнопке «Загрузить отчеты (ZIP)» (Download Reports (ZIP)) на странице «Информация для заказа».

### *4. Что такое обычные (legacy) отчеты?*

Обычные отчеты — это графики, тренерские отчеты и отчеты участников в PDFформате отчетов LCP до 5 июня 2023 г., т. е. до даты запуска интерактивных отчетов LCP.

# *5. У проектов, завершенных до 5 июня 2023 г., будут интерактивные отчеты или обычные? Если обычные, то как долго они будут доступны?*

У проектов, завершенных до 5 июня 2023 г., будут только обычные отчеты в PDF, которые можно скачать по кнопке «Загрузить отчеты (ZIP)» на странице «Информация для заказа». Они будут доступны в обозримой перспективе. Допустим, сейчас ноябрь 2023 года, и вам нужно открыть отчет LCP за март 2022 года. Такие отчеты будут открываться в обычном формате PDF.

Обычные проекты могут быть вновь открыты при особых обстоятельствах. При этом взимается плата. За подробной информацией обращайтесь к местной команде клиентского обслуживания.

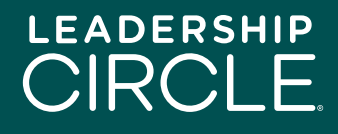

### *6. Когда обычные PDF-отчеты по проектам, завершенным после 5 июня 2023 г., перестанут быть доступны?*

Обычные графики, тренерские отчеты и отчеты участников в формате PDF на проектах с интерактивными отчетами LCP станут недоступны для скачивания через три месяца с 5 июня 2023 г. — то есть в конце сентября. После этого будет доступен только статический PDF-снимок интерактивного отчета LCP по кнопке «Загрузить отчеты (ZIP)» на странице «Информация для заказа».

### *7. Как переход на интерактивные отчеты LCP повлияет на процесс дебрифа?*

Логика интерактивного отчета LCP соответствует рекомендованному процессу дебрифа с некоторыми улучшениями. Так, комментарии теперь идут в начале интерактивного отчета LCP, а не в конце. Мы дополняем инструкцию Debrief Steps, представленную в сертификате LCP, ссылками на разделы интерактивного отчета LCP.

# *8. Перемены меня нервируют. Как подготовиться к работе с интерактивным отчетом LCP?*

Это абсолютно нормально! Перемены иногда пугают. Лучший способ подготовиться — изучить обновленную инструкцию Debrief Steps и разделы интерактивного отчета LCP.

#### *9. Универсальная модель лидерства теперь тоже изменится?*

Вовсе нет. Данные в отчете те же, просто теперь они будут представлены в динамичном и удобном для понимания формате.

# *10. Из нового интерактивного отчета пропадут какие-нибудь данные, которые есть в обычном отчете?*

Нет. В обычном PDF-отчете данные были разбиты на разделы, тогда как в динамичном интерактивном отчете оценки аттестующих и первичные данные мигрируют вместе с вопросами дебрифа, а также встроено Руководство по интерпретации LCP.

### *11. Интерактивный отчет доступен на моем языке?*

Интерактивный отчет сейчас доступен на 19 языках. Сменить язык легко: нужно просто щелкнуть по раскрывающемуся меню языка в верху страницы и выбрать флаг страны.

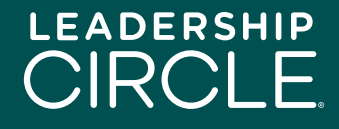

Загружаемая PDF-версия интерактивного отчета доступна только на том языке, на котором участник заполнял самоопрос.

#### *12. Интерактивный отчет LCP хорошо работает на всех устройствах?*

Мы адаптировали дизайн интерактивного отчета LCP к стационарным компьютерам и планшетам. В следующем релизе дизайн будет оптимизирован под смартфоны.

#### *13. Как участник получит доступ к интерактивному отчету LCP?*

На странице «Информация для заказа» рядом с именем участника есть кнопка «Сделать отчет доступным для участника» (Make Report Available to Participant). Если нажать на эту кнопку, то у участника на странице «Моя история опросов» (My Survey History) появится кнопка «Просмотреть интерактивный отчет».

### *14. Что будет, если я открою участнику доступ к отчету, а потом пойму, что это было преждевременно?*

Ничего страшного. Просто перейдите на страницу «Информация для заказа», найдите имя участника и нажмите кнопку «Отменить команду "Сделать отчет доступным"» (Undo 'Make Report Available). При этом у участника на странице «Моя история опросов» исчезнет кнопка «Просмотреть интерактивный отчет».

#### *15. Как отправить участнику интерактивный отчет LCP до дебрифа?*

Нажмите на кнопку «Просмотреть интерактивный отчет» рядом с именем участника на странице «Информация для заказа». Когда отчет откроется, нажмите на кнопку «Поделиться» (Share) под именем участника. Появится окно отправки отчета (Share Report). Скопируйте URL-адрес отчета нажатием на кнопку «Копировать» (Copy) и отправьте его участнику.

#### *16. Что произойдет, когда участник откроет URL-адрес отчета в полученном письме?*

Участник попадет на страницу входа в Центр проектов. Когда участник войдет в систему, на экране появится интерактивный отчет.

#### *17. Что делать участнику, если интерактивный отчет LCP не открывается?*

Участнику нужно перейти на вкладку «Моя история опросов», где нажать «Просмотреть интерактивный отчет».

### *18. Почему мой участник видит кнопку "Загрузить отчеты", а не кнопку "Просмотреть интерактивный отчет"?*

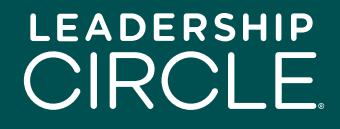

Для того чтобы участники увидели кнопку "Просмотреть интерактивный отчет", коуч должен нажать кнопку "Отправить отчет участнику" на портале коуча или человек, курирующий проект в проектном центре, должен нажать кнопку "Сделать отчет доступным для участника" на странице "Детали заказа" в проектном центре.

#### *19. Можно ли скачать интерактивный отчет LCP на компьютер?*

Это сложный вопрос. Простой ответ — нет, потому что интерактивный отчет LCP по своей природе интерактивен и динамичен. При этом статический PDF-снимок интерактивного отчета можно загрузить к себе на компьютер или на планшет.

Загрузить статический PDF-снимок можно кнопкой «Загрузить отчет в PDF» (Download PDF Report) в нижней части первой страницы интерактивного отчета LCP. Этот файл PDF также прилагается к обычным PDF-отчетам при нажатии кнопки «Загрузить отчеты (ZIP)» на странице «Информация для заказа».

# *20. Я вижу, что в интерактивном отчете есть видеоинструкция к модели профиля Leadership Circle. Нужно ли ее показывать или разбирать с участником на дебрифе?*

Ничто не сравнится с личной беседой на дебрифе. Поговорите с участником лично. Раздел отчета «Описание профиля» (Description of the Profile) в котором находится видеоинструкция, задуман для подготовки участника к дебрифу или для справки после дебрифа. Как лучше всего использовать этот раздел — решать тренеру.

# *21. Нормально ли работают в новом отчете графика, видео и интерактивные элементы Teams, Zoom и Google Meet? Они обновляются в реальном времени или с задержкой?*

Видеоролики размещены на YouTube. В настройках по умолчанию для совещаний в Teams и Zoom воспроизводятся видео и звук. Если есть задержка, это может быть связано со сбоями интернет-соединения.

#### *22. Порядок проведения дебрифа останется таким же?*

По сути, да. Мы разрабатывали интерактивный отчет LCP под дебриф.

#### *23. Групповые отчеты LCP теперь тоже будут в интерактивном формате?*

Нет. Групповые отчеты LCP останутся в обычном формате PDF.

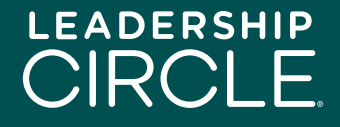